# **leterrier-developpeurs - Feature - Fonctionnalité #4800**

# **[Qt5.6] Scaling non fonctionnel**

13/04/2016 14:42 - Icham Sirat

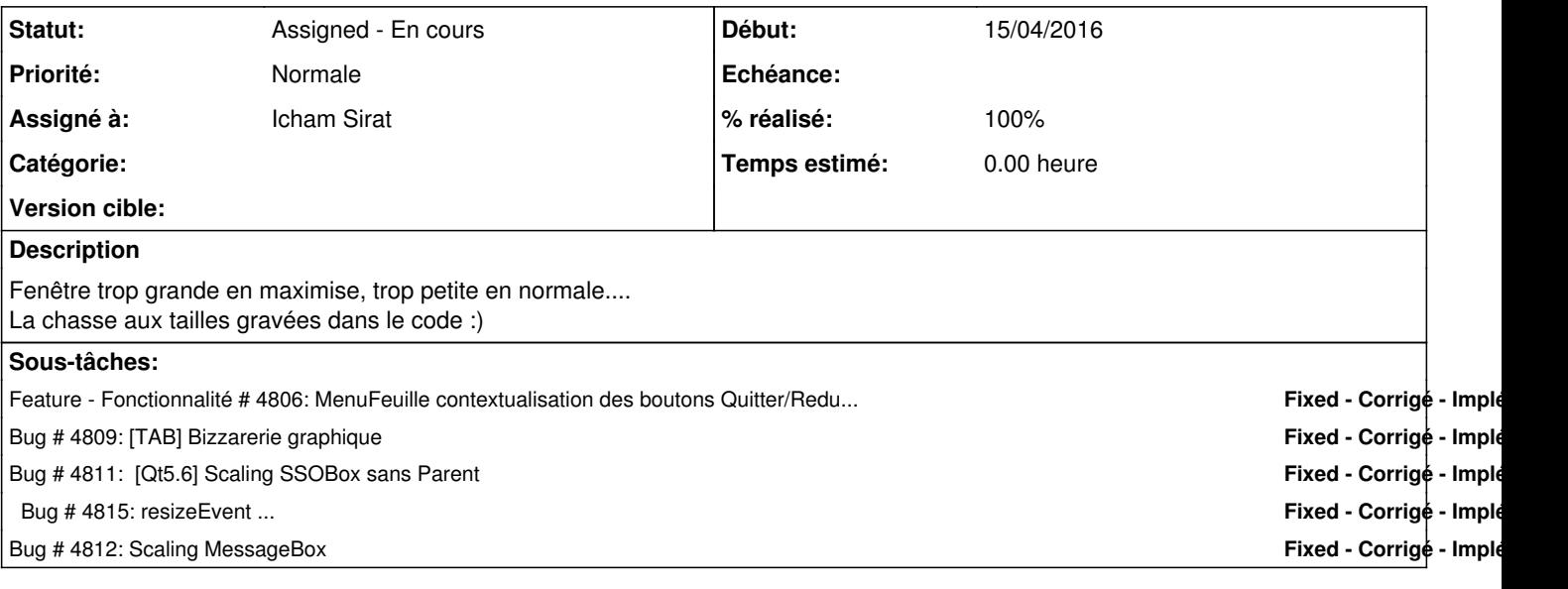

# **Historique**

# **#1 - 14/04/2016 17:33 - Icham Sirat**

*- % réalisé changé de 0 à 50*

Trouvé après toutes ces recherches : c'est le showMaximised() appelé dans l'AbulEduMenuFeuilleV1 svp... Au passage j'ai corrigé le bug qui faisait que parfois il maximisait 2 fois avant de réduire.

J'effectue quelques tests croisés.

#### **#2 - 15/04/2016 10:18 - Icham Sirat**

*- Tracker changé de Bug à Feature - Fonctionnalité*

*- Projet changé de Raconte-Moi à leterrier-developpeurs*

# **#3 - 15/04/2016 10:22 - Icham Sirat**

J'ai la solution : il faut fixer la taille maximale de la fenêtre par rapport à l'écran. Seulement, il se pose la question du multi-écrans et de l'affichage déporté (videoprojecteur...).

Je viens de trouver comment gérer le changement d'écran :

connect(window()->windowHandle(), SIGNAL(screenChanged(QScreen\*)), this, SLOT(screenChanged(QScreen\*)));

Le problème, c'est que la QWindow retournée par windowHandle() est NULL tant que la fenêtre n'est pas complétement chargée. Le contournement consiste à créer un signal dans la méthode showEvent(), emit window loaded() par exemple et de se connecter à ce signal pour ensuite récupérer la QWindow :)

C'est alambiquée mais c'est une solution viable =)

### **#4 - 15/04/2016 10:25 - Icham Sirat**

```
##########
****.h
##########
private slots:
   void showEvent (QShowEvent *ev);
       void setMaxSize(QScreen *);
    void getWindow();
signals :
void guiLoaded();
#########
****.cpp
#########
# dans le constructeur
connect(this, SIGNAL(guiLoaded()), this, SLOT(getWindow()));
void ****::showEvent(QShowEvent *ev)
{
      QMainWindow::showEvent(ev);
       this->setMaximumSize(abeApp->primaryScreen()->size());
emit guiLoaded();
}
void ****::getWindow()
{
        /* la gui est chargée, on peut récupérer la QWindow */
    connect(window()->windowHandle(), SIGNAL(screenChanged(QScreen*)), this, SLOT(setMaxSize(QScreen*)));
}
void ****::setMaxSize(QScreen *s)
{
        qDebug() << "QScreen changed : : " << s->size();
       this->setMaximumSize(s->size());
}
```
## **#5 - 15/04/2016 12:11 - Icham Sirat**

Bon je ne comprends rien sur raconte-moi : 2 heures que je bataille à enlever les tailles fixes, enlever le menufeuille (pour tests), faire des setFullScreen (mais on ne voit plus la barre des taches), à builder sur jenkins et à copier sur tablette... Et il est toujours en tout petit à la première apparition !

### **#6 - 15/04/2016 12:24 - Icham Sirat**

AHHHH trouvé : si la QMainWindow est frameless sous Windows, le scaling n'est pas bon. C'est un bug rejeté de chez Qt (au moins au niveau Windows OS [https://bugreports.qt.io/browse/QTBUG-8361\)](https://bugreports.qt.io/browse/QTBUG-8361) Car, du point de vue gestionnaire desktop Windows, une fenêtre frameless est obligatoirement fullscreen. Il faut contourner le problème en faisant :

Please consider workaround this windows issue calling setGeometry(QApplication::desktop()->availableGeometry()) in showMaximized() for frameless window.